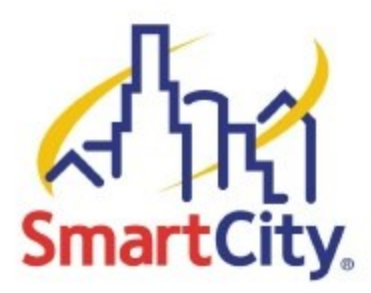

## **INSTANT INTERNET INSTRUCTIONS**

To access the WiFi Service provided by Smart City Networks and the Houston Convention Center, please follow these instructions:

- 1. With a WiFi enabled device, find the wireless network named **Instant Internet**
- 2. Connect to the wireless network named **Instant Internet**
- 3. Once connected to this network, **open up an Internet browser**.
- 4. You should be automatically redirected to the Instant Internet splash page, regardless of what your homepage is set to.**\*\***
- 5. If you are a returning user, or you have already been assigned an account, **enter your existing user name** in the *E-mail address* field and your **existing password** in the *Password* field and then **click Login**.
- 6. If you are a new user, simply **click Buy Now**.
- 7. Once you **click Buy Now,** you will be taken to create an account.
- 8. Fill the appropriate information: Name, Email (Login), Password, Zip Code, # of Days and then **Click Next.** Daily Instant Internet access is \$12.95 for each device/laptop with speed of 256K up and 512K down.
- 9. You will now be taken to a secure website where you can complete the payment and billing information. Complete all the necessary fields, and then **click Purchase**.
- 10. Your information will be verified, and then you will be redirected back to the Instant Internet homepage, where you can begin using the service that you purchased.

## **If you have any problems, please contact our helpdesk at (888) 243-5685**

\*\* *If you are not automatically redirected, check to see if you have [http://about.blank](http://about.blank/) or a corporate Intranet site set as your homepage. If you do, navigate your browser to any public site, such as [http://www.smartcity.com,](http://www.smartcity.com/) which should cause you to be redirected to the Instant Internet splash page.*

*NOTE: Smart City Networks cannot guarantee the functionality of VPN client software with the Instant Internet service.*